# REACTIVE MELEE COMBAT

AN UNREAL ENGINE 4 IK-BASED ANIMATION SOLUTION

COPPENS DAAN

# Content

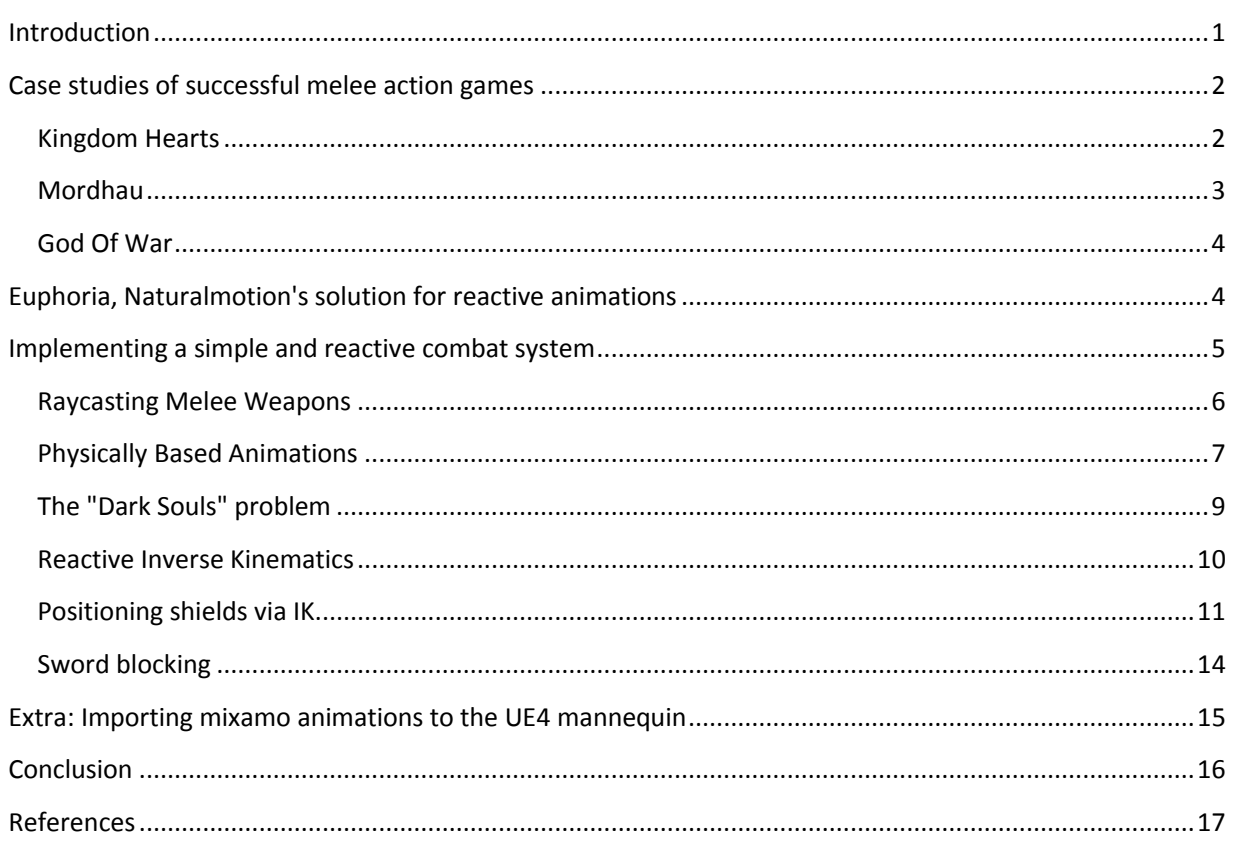

# <span id="page-1-0"></span>Introduction

While there are some widely discussed and proven ways to implement a ranged combat system (a gun, or a spell being fired) I feel that melee combat systems are more of a grey and less-defined area.

In this paper, we will take a look at the fundamentals of making a melee combat system work and how to make it more "reactive". The topics discussed will be universal, but some of the implementation will be focused around Unreal Engine 4.

Something as fundamental as a combat system can really dictate the genre of your game, so to get any sort of "genre debate" out of the way, we will look at this from the point of making an action oriented singleplayer game such as God Of War or Dark Souls. Games like these live and die by their combat system, and will also benefit greatly from any systems that give their attacks more impact or a better feel.

# <span id="page-2-0"></span>Case studies of successful melee action games

First of all, we will take a look at some games which have a successful melee combat system and try to dissect some fundamental mechanics. We will also look at some neat tricks they use to try and convey the proper feel of the combat.

#### <span id="page-2-1"></span>Kingdom Hearts

As a nice intro, we'll be putting *Kingdom Hearts* under the microscope, a game which despite its simple feel really has a high skill factor and a finely tuned combat system. The more complex nature of the combat comes from the ability to cast spells however, so this leaves a simpler melee system which will give us a nice and basic start.

Attacking is fairly simple, press a button and your character swings his weapon. Combos are possible, but they mostly only have a chain of 3 attacks, and do not have any complex chaining mechanics (so there is no cancelling or chaining into other combos or anything).Movement during an attack is also impossible , further simplifying any advanced interactions. There are only 4 outcomes an attack can have.

-**Nothing hit**: This simply fully plays your attack animation and either chains into your next attack or allows you to move again (you are always locked in an attack once it's started).

-**Enemy Hit**: This also fully plays the animation, but obviously hits the enemy and plays a particle effect to emphasize the hit (but also obscure any weird hit, more on this later).

-**Enemy Parry**: A parry puts you in a retaliating animation and thus disallows any further hits of your weapon or combo. It mostly defends you against an enemy attack and sometimes leaves his defense open.

-**Blocking Hit**: A blocking hit occurs when you hit an object (most commonly terrain) that blocks your attack. It puts you in a longer retaliating animation and thus is not advisable.

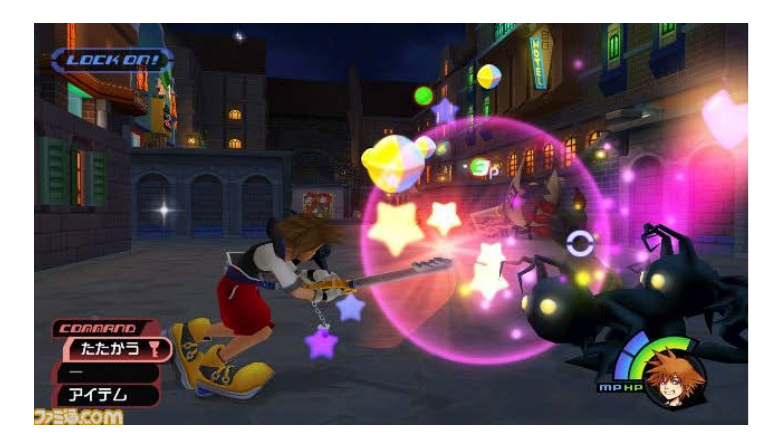

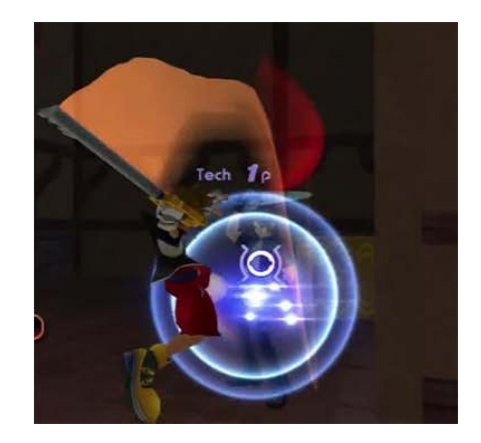

**1-an "Enemy Hit" and an "Enemy Parry"**

Notice the big particles emphasizing the effect of your attack. They not only give the player a satisfying feeling and inform them of their success or failure. But also obscure some shortcomings that the animations may have. With the possibility to hit enemies from all sorts of directions it would be very hard to animate them correctly so they would react realistically to how they got hit. Collision detection was probably also done on things like cubes and not the real bodies, so enemies could get hit when their mesh was in fact not.

A small particle effect may have also properly conveyed a hit. But this could've left flaws visible or genuinely feel weird. While this may not have entirely been the developers' idea, it does have a very nice side-effect and attacks never make you feel like "Oh my god! That didn't hit at all!"

The second effect that really helps the combat feel great is the nice tracing effect on the actual blade for both you and certain enemies. This helps you keep track of enemy attacks and also more clearly conveys to the player whether his attack was a near or far miss.

#### <span id="page-3-0"></span>Mordhau

Raytracing for hits, modern implementation, first person, but can also be applied to third person. raycast allows for normal extraction and velocity of weapon.

A second game we will be looking at is *Mordhau*, a multiplayer melee combat game not unlike *Chivalry: Medieval Warfare*. As of writing it hasn't been released yet, but it gives us a neat look into development and specifically has some nice insights on collision detection. It also allows us to take a look at a more modern approach on melee combat.

Now that we have looked at some basic systems, we will be looking at how to actually implement the collision detection we need for our combat. Mordhau does this with multiple raycasts being positioned on different parts of the weapon. This has several advantages over just using a collider. As a first, this gives us the ability to effectively know the exact location of a specific hit. This can later help us in determining how to react to this hit depending on how or where a specific object or character was hit. As an added bonus, raycasts give us almost all the information we need to replicate an actual physical hit. Namely, we can extract the hit normal and even to a certain extent the force of the impact. This in turn all helps us to apply reactions to our characters without specifically knowing which attack-animation the character was actually performing. We will look more into this after the case studies.

A properly implemented raycast system can make your combat system fully animation-dependent without anyone ever having to add damage values to specific combos or attacks but calculate your damage based on body parts hit and the velocity and force of a specific weapon.

While Mordhau is a first person game, the techniques used in collision detection and animations are very universal and can just as easily be implemented in the fictional third person game we are discussing.

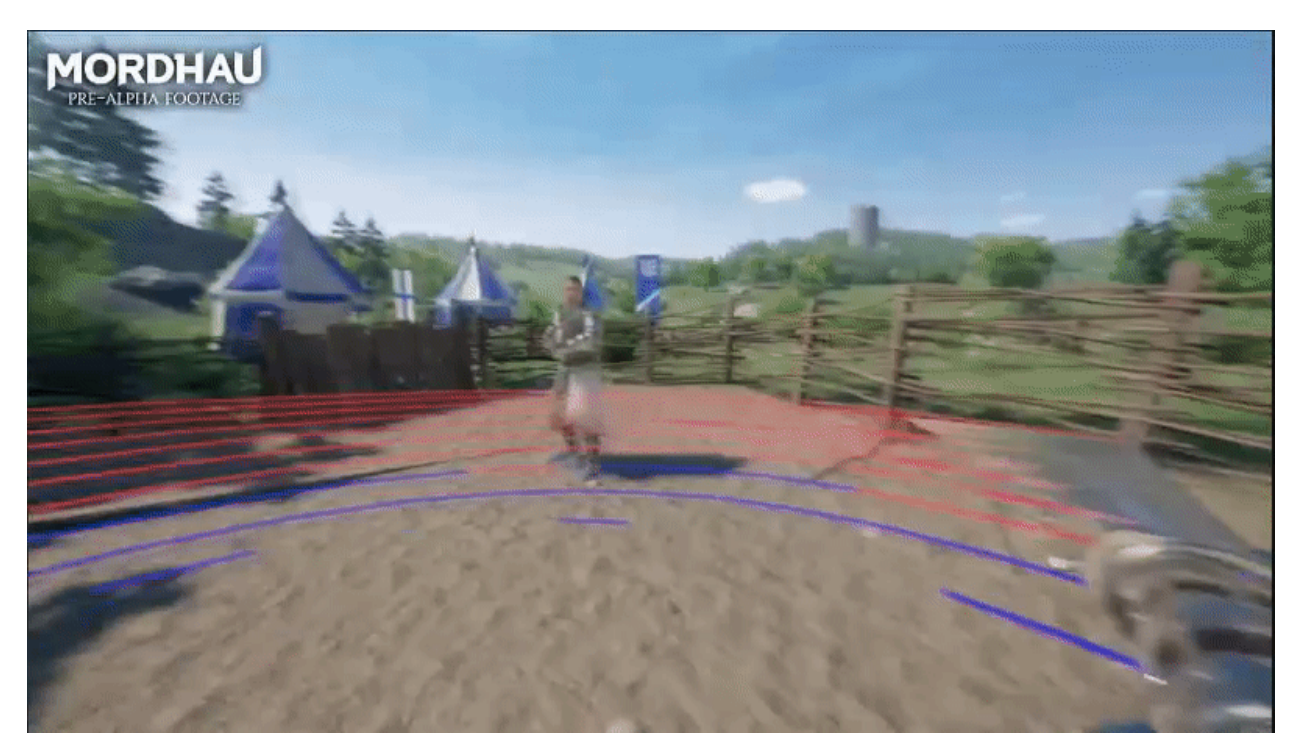

**2- A screenshot showing off raytracing in Mordhau**

#### <span id="page-4-0"></span>God Of War

Animation cancelling , Slow-motion effect on hits

The third game we will be taking a look at is the *God Of War* series. As one of the early and hugely successful action games it is pretty straightforward that this title just couldn't be left out. With most of the basic combat stuff already being covered in the previous games however , we will now be taking a look at some more advanced tricks the developers used to make the combat feel impactful and reactive.

One of the biggest features of the combat system in God Of War is that combos can be cancelled in certain timeframes and chained into other combos . This allows you to respond immediately to enemy attacks and change your approach of the fight on the fly.

There is however a pretty big drawback to allowing animation cancels in your combat system. In *God Of War 2* there were roughly 4000 cancel branches , thus needing a lot of tweaking and of course manpower to create this system.

Another small feature that makes the game really feel impactful is the "hit pause" that happens whenever you hit an enemy. This is a technique that had previously been used in fighting games to make people really feel the hits. In God Of War however , the game doesn't actually pause . Rather it slows down a huge amount whenever enemies get hit, so you can really see them flying up in the air or see the blood spurting out.

# <span id="page-4-1"></span>Euphoria, Naturalmotion's solution for reactive animations

By taking a look at some of the precious case studies we have gotten a better understanding of how melee combat systems work mechanically and what we can do to make them feel better. As we have already

established, animations are a big part of this and can greatly enhance the experience. This is where 'Euphoria' comes in.

Euphoria is an animation engine made by Naturalmotion and used in games such as GTAIV and Red Dead Redemption. Normally you would just play canned animations on certain events such as dying , getting hit etc. No matter how good these animations have been made , it is impossible to make them all perfectly fit every scenario.

As an example , we will look at a guy getting hit by a car. This is pretty hard to do with a normal animation. Because we need to keep in mind the speed at which the car was driving and where the person got hit. Now we could make 4 animations, one for each side the person can get hit (left,right,front,back) and maybe we could make 2 variations , one where the person falls over because he got hit hard , and one where he just needs to regain his footing. While these animations could look good , the moment anything happens we didn't take into account , they will look bad. For example , maybe the care could land on the person's head after a jump etc. We will also be limited to these 8 animations, so after a while the player would know each animation by heart and immersion would be broken.

To fix this, you could implement ragdolls, and turn these on when the player got hit by the car, or maybe blend them a bit with the animation we would play. This essentially gets us an infinite amount of animations as no 2 collisions will ever be the same. In most cases this works, and can get us really good results. This is one of the reasons why this is still very commonly used. A downside to this however, is that these ragdolls don't really feel human, they just look like floppy bodies with no sense of life, it would essentially be the same as hitting a sack of flour shaped like a human.

Euphoria however, starts with this idea of ragdolls and greatly expands upon it. The base is the same , we start with a body and assign physicsbodies to limbs etc. And then fire up physics to make the mesh move. But, in this case, Ai has been assigned to these rigidbodies, meaning they will favor certain positions over others. This mean you can make a human ragdoll, but make him do so in realistic ways , as if he was thinking. For example, when getting hit by a car he could place his hands on the hood to try and minimize the impact and have more stability as not to fall down. When rolling down a hillside he will not simply ragdoll infinitely or slide down , he will actively try to curl up tucking his knees between his elbows to not get hurt and try to avoid hitting his head.

All in all, Euphoria is definitely one of the most impressive systems I've ever seen and is totally out of scope for us to try and make something similar. It is however very interesting and certainly helps us to better understand how to create reactive animation solutions and how to combine physics and animation in meaningful ways.

## <span id="page-5-0"></span>Implementing a simple and reactive combat system

Now that we have taken a look at how games have implemented melee combat systems before and have a base idea of how to create a combat system , let's look at actually making this system and how to make it reactive In Unreal engine 4.

### <span id="page-6-0"></span>Raycasting Melee Weapons

Implementing the collision detection will be the first step, and a fairly simple one at that. We will go with the way of raytracing multiple points on our sword like the developers did in Mordhau. We will start by just separating our attack logic from our actual character logic. Our character will handle our inputs and the animations that will have to be fired ,while our weapon will handle everything from applying damage to collision detection and reacting with the world.

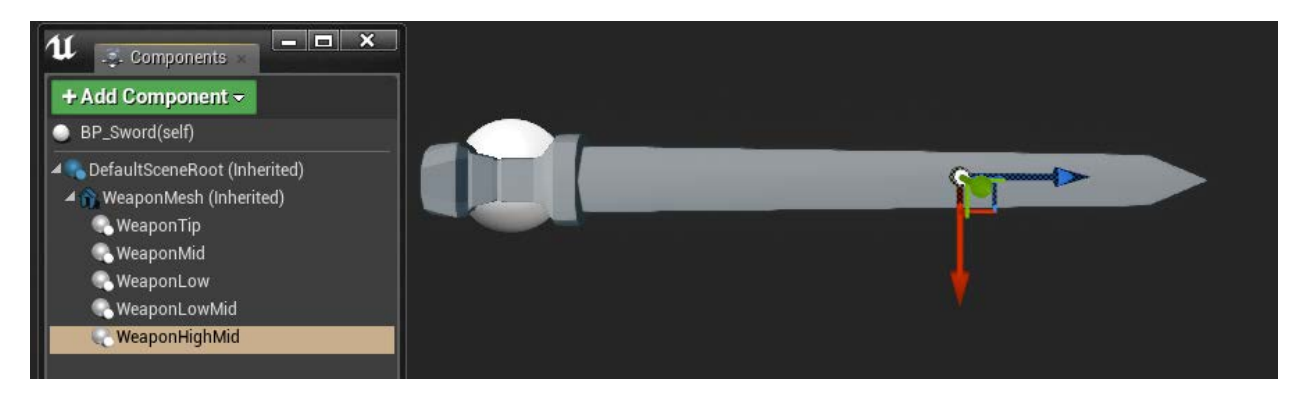

Our basic weapon blueprint consists of some basic parameters such as a reference to the character it is attached to , a boolean that will decide whether the weapon should currently be registering hits or not , and some other minor stuff. For components all we really need is a static mesh. All weapons can inherit from this basic parent blueprint and contain some of their own logic.

A basic next step is the weapon itself , which contains some simple "scene" components , which are essentially just dummies to use for actually raytracing when the weapon should be colliding. Every dummy will also need a separate variable , we do this , because every frame (or every x frames , should we need to boost performance) we raytrace from the stored position to the dummy ,and afterwards store the dummy location in the variable. This way , we constantly raytrace between the previous position and the weapon's actual current position.

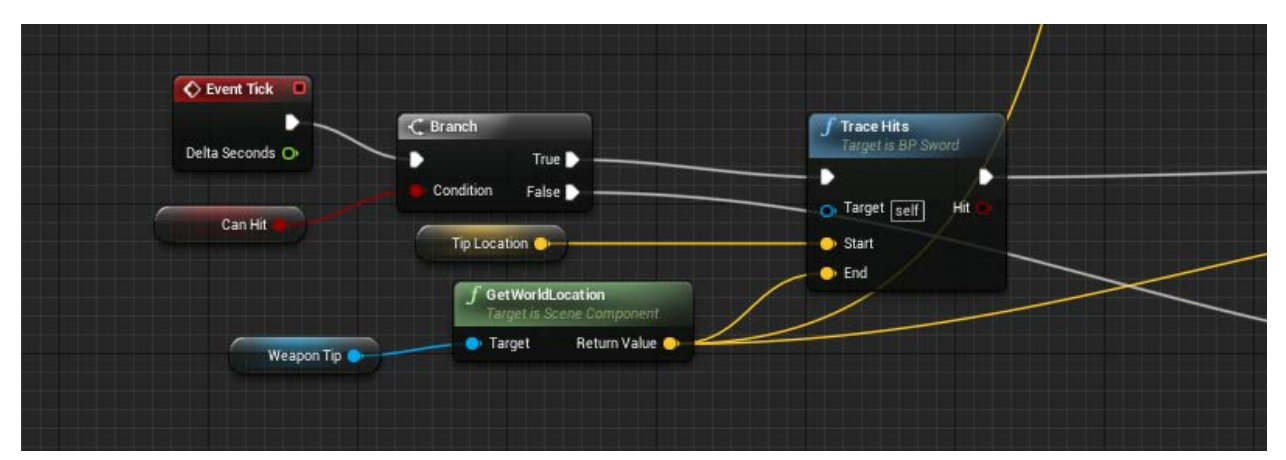

The raytraces will return us the necessary hits with which we can apply damage to enemies and do all the necessary interactions we need to , essentially giving us all the possible information we could need.

Whenever the character is performing an attack animation , the weapon's 'can hit' boolean will be set to true , and the raytraces will be cast. When this isn't true however , we still need to update the position variables

so we do not run into any trouble when suddenly raytracing between the last attack animation's last hit frame and the new one's first hit frame.

With the basic collision detection example out of the way , let's get into how we will actually control our character's input and attacks based on animations. Animations are a very big part of these melee combat systems , luckily , Unreal Engine 4 has a very robust AnimMontage system which allows us to easily control events, parameters and blending of animations.

These montages are fairly easy to use, we just need to put in an event to start and stop raycasting and we could add events to "allow" us to combo moves, this can be easily done by adding a combocounter to our player. This counter decides which montage to play and thus we can chain attacks this way. Just don't forget to add in a function to cancel the raycasting for when we prematurely cancel an attack animation.

Now that we have our combat system thought out, let's look into actually making it "reactive". The used techniques will revolve a lot around animations , as these are usually the biggest factors in the feel of a game , together with particles and probably sounds.

## <span id="page-7-0"></span>Physically Based Animations

In version 4.13 Epic Games added a very interesting and extremely helpful feature to UE4 called "Physical Animation component". In short , this allows you to add rigidbodies to individual parts of your mesh's skeleton using it's physicsasset. With the rigidbodies added , you can then simulate forces on these bodies and this allows you to add forces to individual body parts while still allowing any movement and interaction to be controlled by your actual charactercontroller. The simulated physics on your character can be finely tuned and even be blended with animations or be turned on or off on the fly.

We will mostly be using this system to combine animations with physical forces when a character gets hit so it will look and feel better. You could achieve similar results by looking at how a character got hit and then applying a prerendered animation so the performance overhead would be significantly lowered. However , this would force you to make lots of specific animations and implement a whole logic system revolving around playing these animations.

Now that we understand physically based animations, let's go over actually setting up a character and using this in combination with the previously discussed combat system so we can get some early results.

To get started we first need to setup a "physics profile" on our character. We will be using the third person character sample , as this will make our life a bit easier and reinventing the wheel is kind off unnecessary. First and foremost we need a physics asset on our character , but this should already be created by UE4 itself. If it's not , just right-click on your skeletal mesh and select "create -> physics asset" .

Now we can already start coding our physically based animations and apply them to our character in-game. We will make an actual "physics profile" so as to better understand the way these simulations will work. For this , we need to open our physics asset (UE4\_Mannequin\_PhysicsAsset) , now create a new physics animation profile by clicking window and opening the "physics asset" window where you can add a new profile by clicking the "+" button. With the new profile selected , select all bones and click the "add to profile" button in the physical animation part of your details panel. This adds all bones to your physical animation and thus will allow all bones to controlled by physics except for the root bone as this would move your mesh.

With the bones added you can see several new values popping up where the add to profile button was. For a basic setup these values are a nice start:

-*Orientation Strength*: 1000 -*Angular Velocity Strength*: 100 -*Position Strength*: 1000 -*Velocity Strength*: 100 -*Max Linear Force*: 0

-*Max Angular Force*: 0

These values control how "stiff" your character will be , the higher the value , the more force your mesh will apply to keep its parts in the original position. For more realistic characters it is sometimes better to give the bones in the upper body and head higher values as these won't be budging as much when a person gets hit by something. Also note to turn off "Is Local Simulation" as this will make your mesh act really weird because gravity won't actually be applied.

Now that we have set up our profile and mesh it's time to actually start adding this functionality to our character blueprint. Open up the "thirdpersoncharacter" blueprint and start by adding a physical animation component. This component has 1 variable we have to worry about, which is the strength multiplier, the higher it is, the more our character will be affected by physics.

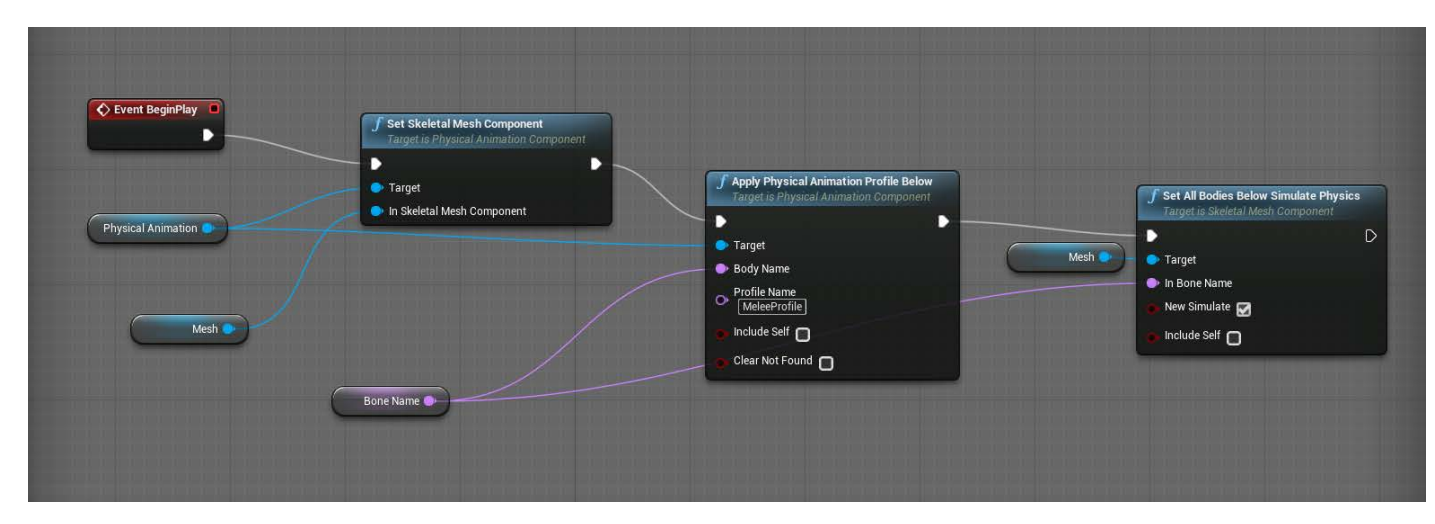

The final step in applying our physical animations is visible in the above image. In the beginplay event, set the Physical Animation component's mesh to the character's mesh, then call the "Apply Physical Animation Profile Below" node. This node applies our profile we made (all the 1000 and 100 values on the bones) "below" a certain bone, so if we put in 'pelvis', this will apply to all of our character. And then the last node is "Set All Bodies Below Simulate Physics" which will actually start simulating physics on all these bones.

If you press play now and run around a bit you should note that, while the character still plays its animations, these are all slightly wonky and modified slightly by physics. From here on out, we essentially have all the tools we need to make our character physically react to certain events and yet still fully control the interactions and animations ourselves. For a player character , you shouldn't put the strength modifier too high as it will feel like your character is an uncontrollable octopus (unless he's octodad off course, then by all means put it at 99.999). You should also note that it is better to only apply these physics to the upper body as otherwise his feet will act weird when running up stairs etc.

If you want to make your character deliberately react to the environment, such as putting his hands on a nearby railing, or perfectly positioning his feet on stairs it will almost always be better to use an IK-based system rather try and make it work with these physical animations.

The most straightforward way to use these physical animations is to make enemies recoil when they get hit by an attack. An easy and good way to do this is to blend the recoil animation with the physical animation using a curve somewhat like a sinusoid in a timeline and outputting it's value as a blend weight. This can be done by using the "Set All Bodies Below Physics Blend Weigth" node.

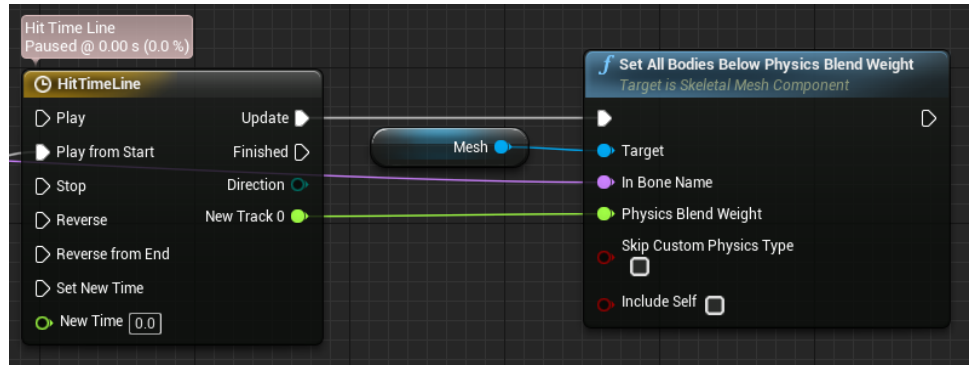

Thus making your animation blend from 100% animation to 100% physics back to 100% animation over a certain period of time . The period could even be changed depending on how hard the character got hit. This will result in a smooth and more realistic hit animation. It can be directly applied to the character's current animation , but it will certainly give a better effect when paired with a pretty universal recoil animation where the character for example repositions its feet to try and absorb the impact.

This is only a very simple example implementation. But this gives you all the necessary tools to tweak and experiment with physical animation. Combine this with some animations which can be adjusted based on weapon weight and swing stance for example and this will surely make the animations feel good and is a nice way to not have to manually create tons of animations yourself.

## <span id="page-9-0"></span>The "Dark Souls" problem

I know, saying "Dark Souls" has problems regarding it's melee combat system is a rather bold statement. But it isn't really a mechanical problem. The problem lies in the way characters block certain attacks. When enemies block attacks, they are in a sort of "block" state. This state correctly conveys that enemies will block your next attack, but they also leave a lot to be desired. And sometimes it downright feels like cheating, as if the enemies are taunting you by saying "Try and hit me while I'm in invincible mode!" .

These problems become obvious when you equip a bow and try to outsmart enemies by shooting them in their now unprotected legs. You shoot your arrow and yes, you clearly see it hit the enemy's limbs , but

somehow, the game just registers this as a blocked hit. You can also sometimes roll to a side and quickly swing your sword at his unprotected side with the game still telling you it was blocked.

These problems in consistency arrive because blocking isn't really done by the shield, it is rather a rule implemented by the game which says that, when a character is blocking any frontal hit will count as blocked. This "rule" is further emphasized by the fact that enemies don't seem to actively block, they are rather passive about the whole situation and just hold up their shields and face the player, not even trying to move their shields in the right direction.

This may seem like an unnecessary segue, but we first needed to establish the problem as to now try and solve it using Inverse Kinematics.

## <span id="page-10-0"></span>Reactive Inverse Kinematics

Inverse Kinematic , or IK for short is a handy way of adjusting animations by blending bones towards certain positions. As previously mentioned , it is most commonly used to make characters' feet hit stairs or to snap hands onto certain weapon positions etc.

There are however other ways in which we can implement it to improve our combat system. Seeing as we are already heavily relying on animations for damage logic and we will probably be raytracing against colliders placed on limbs and not on a simple shape such as cylinder, we can also raytrace against things such as shields that enemies may have attached to their hands. For the enemy to properly shield himself against you , we would normally either give him a very big shield so it would block almost all incoming damage from a certain direction or we would have to implement some pretty intelligent AI.

With an IK however we can use a simple blocking animation and blend his hands to a certain location where we expect the player's attack to land. This way , we no longer need to give enemies extremely big shields and neither do we need to fully code this behavior in the AI itself , we could simply define this as an "action" in which the enemy will move his shield to this location with a certain speed. This still allows the player to hit if he strikes fast enough , and will not make the AI look dumb. It also allows for smaller shields and could even give the AI the ability to try and block projectiles by moving his shield to the location where the hit is expected to land.

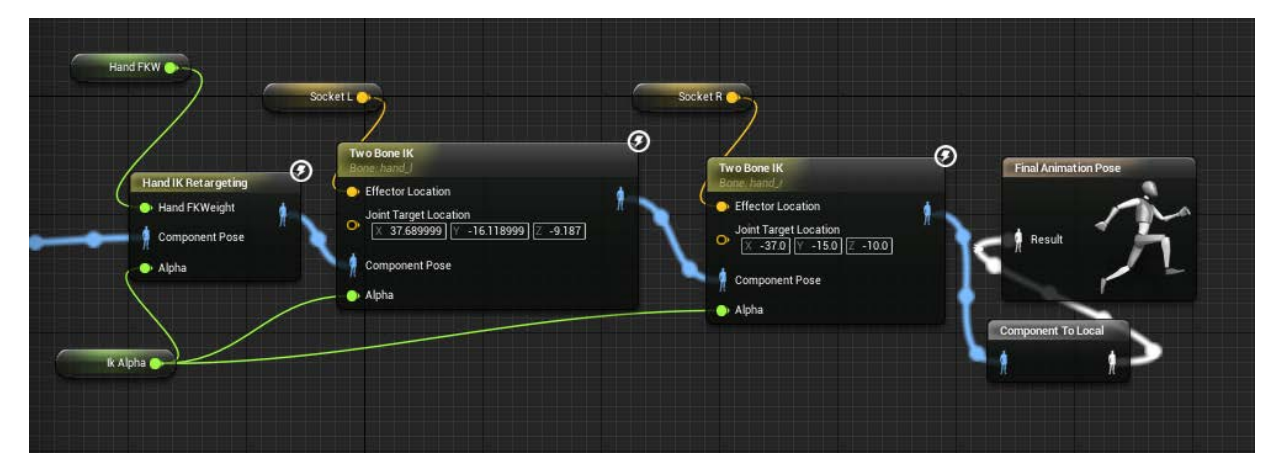

Implementing IK itself isn't that hard. The above screenshot is an example of how a finished "state" in the AnimBP would look. You start off with a standard animation pose, after this , you just add the "Hand Ik

Retargeting" Node and then you add 2 "Two Bone IK" nodes, one for each hand. The variables such as "Socket L" and "IK Alpha" are all handled in the main animBP eventgraph, they get pulled straight from your blueprint on the actual enemy by using the node "Get Pawn Owner", then casting to the specific pawn blueprint you are using and then simply extracting the needed variables.

## <span id="page-11-0"></span>Positioning shields via IK

To solve the "Dark Souls" problem we will try and position the enemy shield to effectively block the incoming attack.

The first solution would be to hardcode certain locations and translate the IK to these positions based on the attack that is incoming. For example, when we do an overhead swing , we can angle the shield slightly upward, a backward low-swing could be blocked by translating to another position etc. While this "worked" it felt stiff and could be done a whole lot better by just creating canned animations.

A second idea was to , while we are raycasting for the potential hits on our sword, raycast for a potential shield location and translate the IKto this position. The idea seemed worthwhile but needed some prior setup. We need an extra collider on our blocking character. This collider can be placed in a separate layer reserved for shieldtraces to lower potential overhead and any accidental and unwilling collisions. Now when we swing our blade, we should not only raycast for potential collisions , but we should also raycast for potential shield locations.

#### *Raycast positioning*

This however creates several problems. First of all, we need to know this location in advance, which means that we cant actually reposition the shield to a location on the same frame as when the hit would come through at this position , because if we teleport the shield it will be really weird, and if we don't our shield will allways be late. So, we atleast need a longer raycast. This also won't work, because this will mean that we would essentially be raycasting the tangents of our swing's curve . If we simplify our swing to be a 2dimensional circle, which most swings will resemble, we can see that none of our tangents will ever reach a position where our swing could potentially land.

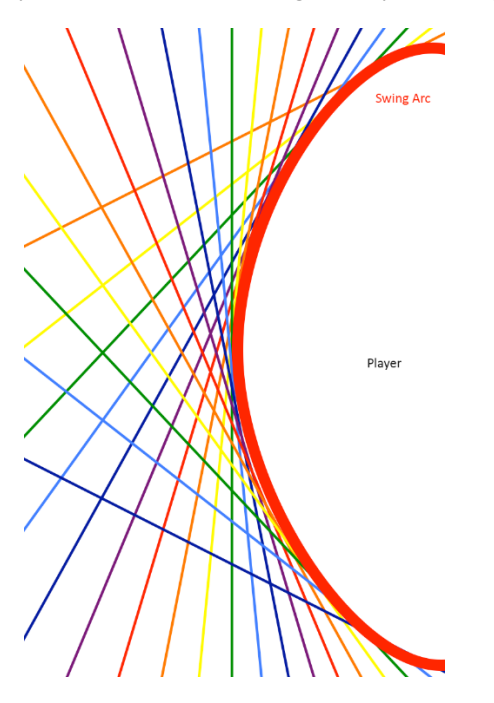

This raycasting solution was however very promising , so I decided to raycast directly towards then enemy , this means that instead of the raycast never hitting the swing's future arc, we now allways hit the enemy's collision which determines the shield's location. This will cause the shield to more or less "track" the sword's movement, meaning it will effectively block most hits unless there would be a sudden change in velocity and direction. The disadvantage however is that you need to know the enemy's location beforehand and thus will probably need to input the location of nearby enemies every time you start an attack.

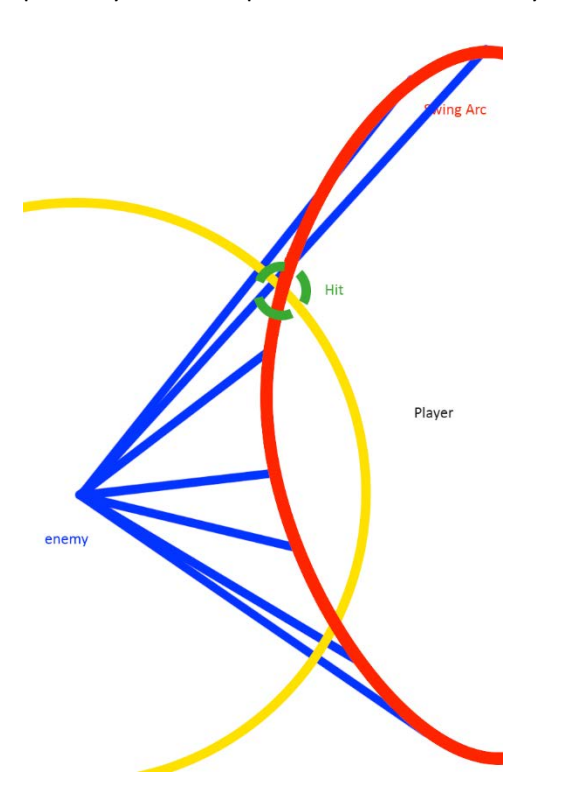

#### *Shield IK advancements*

With our shield IK implementation working pretty decently , we can now look into advancing it in small ways to better the implementation some more.

Animation-wise, implementing this by simply switching to an Ik alpha of 1 is a pretty lackluster approach. When going into the block-state we exponentially raise this from 0 to about 0.9 for a much better result. We use 0.9 as a final alpha to make the animation just a tad bit smoother. We blend the IK with an idle blocking animation where the shield just slightly moves. This 0.9 value will cause our shield to still have this bob , while still being more or less positioned in the correct IK location. With an alpha of 1, our character will bob, but our shield will stay in place as if it were frozen solid.

With the raycasting for our location , we can add some nice rotation to our shield as well. Every time you reposition the shield's IK, we can also rotate it towards the swing's raycast origin. This way our shield block will seem more natural as we will always try to block with the front of our shield and try to maximize the area of our body that is covered by our shield based on the incoming sword's location.

## <span id="page-14-0"></span>Sword blocking

Blocking with a shield turned out to be a success with this system. After experimenting a bit I decided to look into the possibility of repurposing the system to work with swords and allow characters to block attacks with shields. I already had the location and rotation of the IK's in place , so I thought it would be possible by just tweaking some of those values and seeing what the result would be.

While doing some research on swordfighting techniques however, I quickly came to the realization that blocking with a sword is a lot more complicated than blocking with a shield. Parrying etc. Has a lot more to do with your movements and the catching and restraining of an enemy's weapon than it is about actually blocking the impact.

With real-life examples being hard to achieve I set out to try and create my own implementation. The idea was to offset the same location of the shield IK by x to the left or right, and then pointing the sword's tip towards the original Ik location. This way, the sword would always be held horizontally and could absorb the potential impact and it would still look believable.

This caused a lot of problems though, the sword would "twitch" between rotations or just not be rotated correctly. This is because we need to rotate the sword in the bone's local space to not twist the hand in impossible directions, but the rotation we need to achieve is actually in world-space , because if we stand at a different angle from the enemy , this rotation and the IK's location will be different. This , combined with the limited functionality of actually blocking with a shield caused me to abandon this path and consider it unsuccessful.

The fact that I used mixamo animations also didn't help , because mixamo didn't really have any useable animations for sword parrying, so I had to also repurpose the shield-block animation.

# <span id="page-15-0"></span>Extra: Importing mixamo animations to the UE4 mannequin

In December 2016, Mixamo decided to pull support for Unreal Engine 4 compatible animations. But what does this mean ? Does this make it impossible to get mixamo animations into UE4 ? In short, no, it is still possible to get Mixamo animations into Unreal Engine 4. First I will explain why mixamo needed a separate option for unreal exports and afterwards I will describe a (at the time of writing atleast) working way to get mixamo animations into UE4.

The previous way of getting animations into UE4 would have been to export the mannequin from UE4 as an fbx file, upload this to mixamo, select the desired animations on the mannequin and download them from mixamo with the "unreal Engine 4 export" option. This was however made unavailable.

Mixamo had the need for this option because animations in mixamo work without an actual root bone. I don't exactly know why, but I guess it isn't necessary as the preview "scenes" only have the specific character and thus only 1 skeleton. At export time however, the skeleton gets a root bone. When selecting the UE4 option, they added a root bone at 0.0.0 via the way of a script. When you use the standard export, the pelvis gets transformed in a root bone, and this is where the problem lies. UE4 needs a root bone at 0.0.0 to correctly use root motion, and the root bone also describes the position of the mesh. Importing skeletons into UE4 which have the pelvis as root bone therefore results in meshes which "float" by means of the pelvis, resulting in the added effect that a pelvis will not move.

Now, for a way to actually import them correctly. First, we must modify the UE4 mannequin to have the pelvis as a root bone (I know , this sounds counter-intuitive). So, export the SK\_Mannequin to an fbx. and open it in any modelling software you are familiar with (Maya is sure to work, you may also need to put the model into y-up). Then, remove the "root" bone and the IK bones for the left and right hand. This will leave you with a normal skeleton which has the pelvis as a root. We will call this skeleton noroot to be clear.

Our skeleton noroot is now ready to be uploaded to mixamo. You can now put any mixamo animations you want on it. Download the skeleton noroot with the animations from mixamo in fbx and with a skin attached. Now, import this into UE4, this will give you a new mesh with it's own animations, materials and skeleton, don't worry, we will make these animations available on the standard mannequin.

The last thing we have to do is use the UE4 "retarget manager" to retarget our animations from skeleton noroot to the standard mannequin. This is fairly trivial, as the bones have exactly the same name and the skeletons are actually identical except for the root and IK bones. More information on the retarget manager can be found on Epic's Site.

# <span id="page-16-0"></span>Conclusion

While melee combat systems are mostly wholly complex and require a lot of resources to make, with these 3 techniques, we can relatively easily create a basic animation-based system while not having to make a lot of pre-rendered animations. Thus, saving us a lot of resources while still having combat that feels very reactive.

The IK-based blocking system can also fix consistency issues in current blocking systems , such as shield stances in dark souls etc.

Melee combat also relies a lot on small tricks and effects that happen when you attack an enemy. Things such as the particle effects in Kingdom Hearts or the slowdown effect in God of War may seem very simple and superficial at first. But they really help the combat feel great and their importance should not be overlooked.

## <span id="page-17-0"></span>References

#### God Of War:

http://www.gamasutra.com/view/news/108166/Combat\_Canceled\_God\_of\_War\_Action\_Game\_Desig [n.php](http://www.gamasutra.com/view/news/108166/Combat_Canceled_God_of_War__Action_Game_Design.php)

Mordhau:

<https://mordhau.com/forum/topic/281/development-blog-2-melee-combat/>

Other combat systems:

http://www.gamasutra.com/view/news/261698/7 combat systems that every game designer shoul [d\\_study.php](http://www.gamasutra.com/view/news/261698/7_combat_systems_that_every_game_designer_should_study.php)

<http://www.eurogamer.net/articles/2014-05-05-developing-by-the-sword>

Physical animations:

[https://docs.unrealengine.com/latest/INT/Videos/PLZlv\\_N0\\_O1ga0aV9jVqJgog0VWz1cLL5f/N1tDjbFXeO](https://docs.unrealengine.com/latest/INT/Videos/PLZlv_N0_O1ga0aV9jVqJgog0VWz1cLL5f/N1tDjbFXeOo/)  $Q$ 

Euphoria:

<http://www.naturalmotion.com/middleware/euphoria>